# **Braun DigiFrame 2050 - Návod k použití**

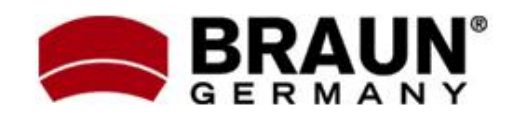

Děkujeme Vám za zakoupení digitálního fotorámečku zn. Braun. Pro jeho správné ovládání a zabezpečení dlouhé životnosti si před prvním použitím pečlivě přečtěte následující návod.

## **Bezpečnostní upozornění:**

Dodržováním následujících jednoduchých pravidel se vyhnete riziku vzniku úrazu při práci s Vaším novým digitálním fotorámečkem.

- Nevystavujte zařízení dešti a nadměrné vlhkosti, nebezpečí vzniku požáru a úrazu elektrickým proudem.
- Zařízení nerozdělávejte (nebezpečí úrazu el. proudem), uvnitř nejsou žádné součásti určené k manipulaci koncovým uživatelem. Zásahy do zařízení přenechejte v případě potřeby výhradně odbornému servisu.
- Zařízení je určeno pro vnitřní použití.
- Před prováděním čištění a údržby odpojte zařízení od el. proudu.
- Nezakrývejte větrací otvory.
- Chraňte před přímým slunečním zářením a jinými zdroji tepla.
- Napájecí kabel chraňte před poškozením.
- Zařízení napájejte výhradně dodaným adaptérem. Použitím jiného zdroje napětí dochází ke ztrátě záruky.
- Pokud zařízení nepoužíváte, odpojte jej od zdroje el. napětí.

# **Čištění LCD obrazovky:**

LCD obrazovka je skleněná – zacházejte s ní opatrně. Vyhnete se tak jejímu poškrábání nebo rozbití. Pro odstranění prachu nebo otisků prstů používejte měkkou, neabrazivní tkaninu (vhodná je např. speciální tkanina pro čištění objektivů). Pokud používáte komerční sady pro čištění LCD obrazovek, nikdy neaplikujte čistící tekutinu přímo na obrazovku. Naneste malé množství na měkkou tkaninu a tou obrazovku vyčistěte.

# **Čištění rámečku:**

Rámeček okolo obrazovky lze vyčistit měkkou tkaninou, lehce zvlhčenou vodou.

# **Funkce rámečku:**

- Prohlížení obrázků ve formátu JPEG (až 16Mpix), přehrávání videoklipů a přehrávání hudby ve formátu MP3 bez použití počítače. (video a MP3 podporují pouze vybrané modely – viz. specifikace na obalu zařízení)
- Vestavěná čtečka paměťových karet SD, MMC, MS, MS Pro, MS Duo a Compact Flash (pouze některé modely)
- Automatické přehrávání obrázků formou prezentace, s hudbou na pozadí (pouze modely s podporou MP3)
- Přehrávání video ve formátu AVI/MJPEG (pouze modely s funkcí Video/MP3)
- Hlavní funkce ovladatelné přímo na těle digitálního fotorámečku a pomocí DO.
- Jasný obraz na TFT LCD monitoru
- Rozhraní USB 2.0 pro propojení s počítačem a flash diskem
- Integrovaná vnitřní paměť

## **Obsah balení:**

- Digitální fotorámeček
- Napájecí adaptér s nap. šňůrou
- Tento návod k použití
- Dálkové ovládání
- Mini USB kabel (propojení s PC)

## **Uvedení do provozu:**

Příprava fotorámečku k prvnímu použití dle následujících bodů je velmi jednoduchá.

- 1. Připojte k digitálnímu fotorámečku dodaný napájecí adaptér a zapojte ho do el.zásuvky.
- 2. Vložte do příslušného slotu čtečky paměťovou kartu - dbejte při tom na její správnou orientaci a nepoužívejte násilí.
- 3. Dlouze stiskněte vypínač na těle rámečku (cca 2s). Fotorámeček automaticky přejde do režimu prezentace fotografií.

## **Popis zařízení**

- 1. Napájecí konektor … slouží pro připojení dodaného napájecího adaptéru.
- 2. DPF audio-výstup
- 3. HDMI konektor
- 4. VGA konektor
- 5. Vstup pro audio signál z PC
- 6. Čtečka paměť.karet SD / MMC / MS
- 7. USB host konektor vhodné např. pro připojení flash disku
- 8. USB konektor pro propojení s PC
- · Pozn.: V jeden okamžik může být aktivní pouze jedno z USB rozhraní.

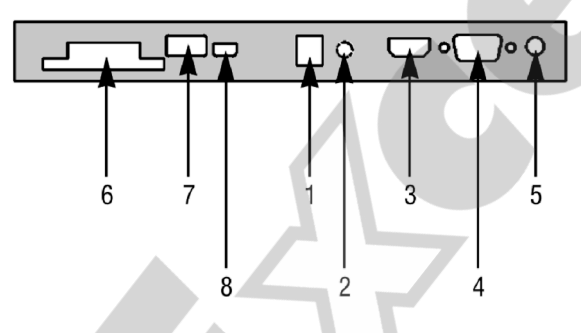

#### **Pokyny k použití nabídky nastavení:**

· **Volba vstupu**

Při deaktivovaném menu vyberte opakovaným stiskem tlačítka volby vstupu (SOURCE) jeden ze zdrojů signálu (HDMI / DPF / VGA).

· **Práce s menu – nabídka funkcí** Menu zobrazíte stiskem tlačítka OSD. Jednotlivé položky potom vybírejte pomocí šipek nahoru a dolů. Nastavení označené položky vyvoláte stiskem OSD, přičemž jeho hodnotu upravíte opět pomocí šipek. Poté se vraťte stiskem EXIT na původní obrazovku - nastavení se uloží automaticky.

# **Použití dálkového ovladače**

Vzhled dodaného dálkového ovladače se může mírně lišit od uvedeného zobrazení, avšak funkce a princip jeho použití bude vždy stejný…

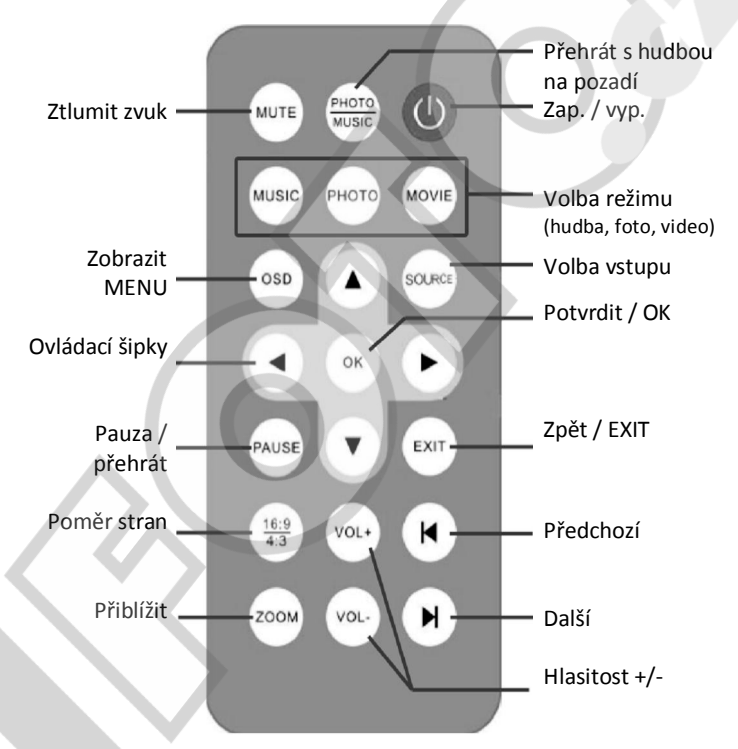

# **Výměna baterie v dálkovém ovladači:**

- 1. Uchopte ovladač, aby směřoval tlačítky dolů
- 2. Odstraňte kryt baterie
- 3. Vložte novou lithiovou baterii. Dbejte při tom na její správnou polarizaci.
- 4. Vraťte bateriový kryt.

# **Funkce VGA a HDMI**

#### **Představení OSD menu:**

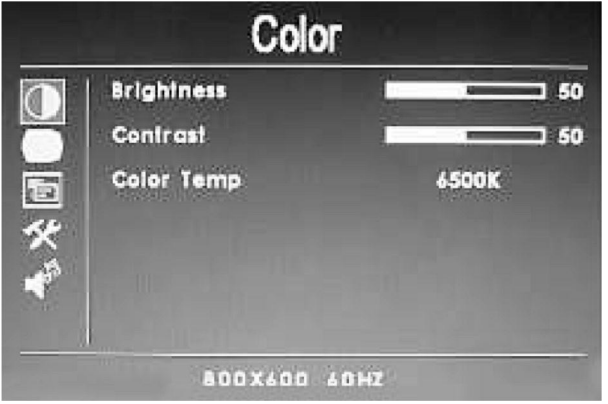

**Menu COLOR** (nastavení barev a zobrazení)

- Brightness ... Nastavení jasu
- Contrast ... Nastavení kontrastu
- Color Temp ... Teplota barev (volby: 6500K - standardní barvy, 9300K – studené barvy, USER – uživatelské nastavení)

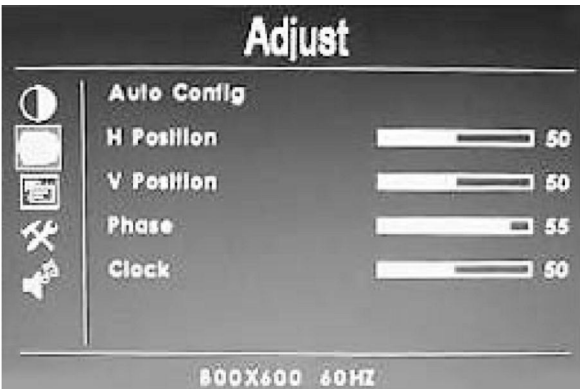

## **Menu ADJUST** (přizpůsobení):

- Auto Config … Automatické nastavení pro optimální zobrazení fotorámečku
- H Position ... Nastavení horizontální polohy obrazu
- V Position … Vertiální poloha obrazu
- Phase ... Pro vyladění horizontální interference (mihotání obrazu)
- Clock … Nastavení výšky obrazu

Po provedení všech nastavení stiskněte tlačítko EXIT nebo OSD – změny se automaticky uloží.

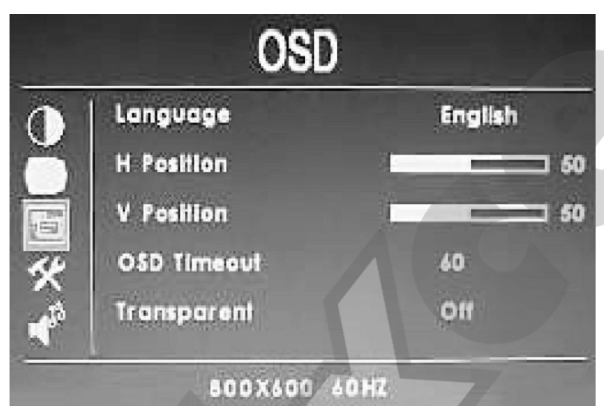

**Menu OSD** (nastavení nabídky funkcí):

- Language ... Jazyk nabídky
- H-Position … Horizontální poloha menu
- V-Position … Vertikální poloha menu
- OSD Time-out … doba zobrazení menu při nečinnosti
- Transparent … Průhlednost okna s nabídkou funkcí

Po provedení všech nastavení stiskněte tlačítko EXIT nebo OSD – změny se automaticky uloží.

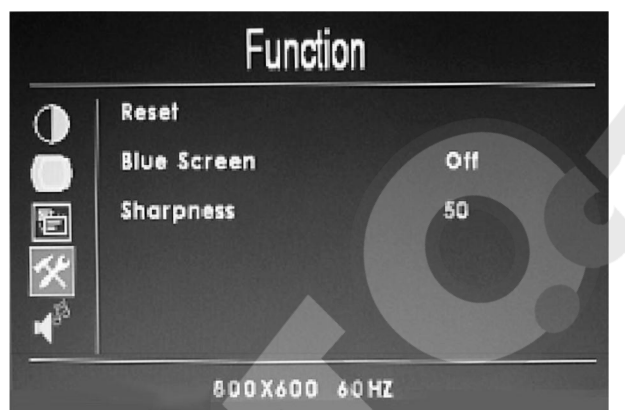

**Menu FUNCTION** (nastavení):

- Reset ... návrat k továrnímu nastavení
- Blue screen ... Zobrazení modré obrazovky při nedostupném signálu (Zap./Vyp.)
- Sharpness ... Ostrost obrazu

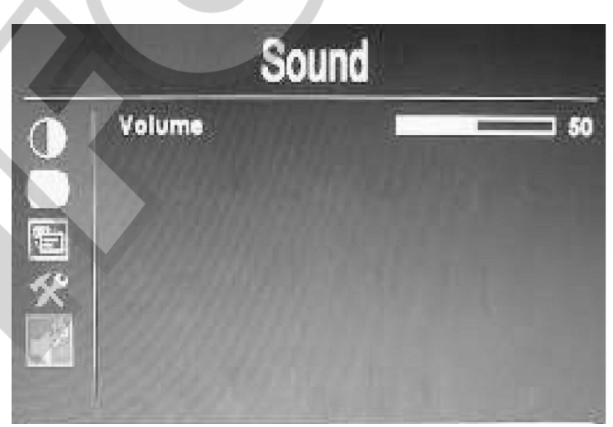

Menu SOUND (nastavení zvuku):

Volume ... hlasitost

## **Funkce digitálního fotorámečku**

#### **Seznam funkcí:**

- Hodiny a kalendář
- Integrované reproduktory a audio-výstup pro sluchátka
- Režim prezentace (automatické přepínání obrázků s mnoha přechodovými efekty)
- Music autoplay -snadné přehrávání hudby
- Video autoplay přehrávání videoklipů
- Souborový manažer (kopírování a mazání souborů)
- Podpora různých jazyků (anglický, španělský, francouzský, německý, portugalský, italský, nizozemský, švédský a řecký)
- USB rozhraní kompatibilní s Windows 2000 / XP / Vista a novější + Mac OS X a novější

## **Ovládání fotorámečku**

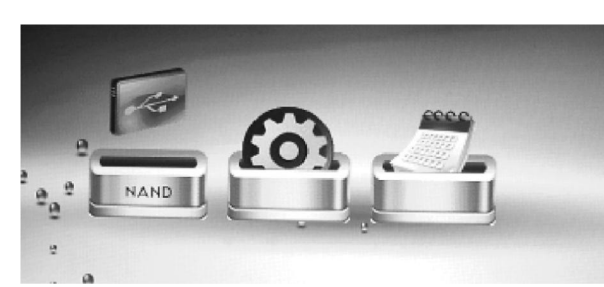

**Hlavní menu:**

Pomocí šipek doleva a doprava vyberte požadovanou položku a stiskněte tlačítko OK.

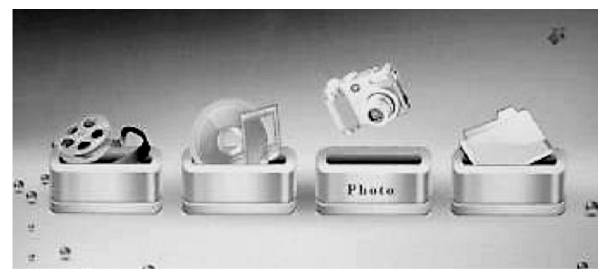

## **Menu funkcí:**

Pomocí šipek doleva a doprava vyberte požadovanou funkci a stiskněte tlačítko OK.

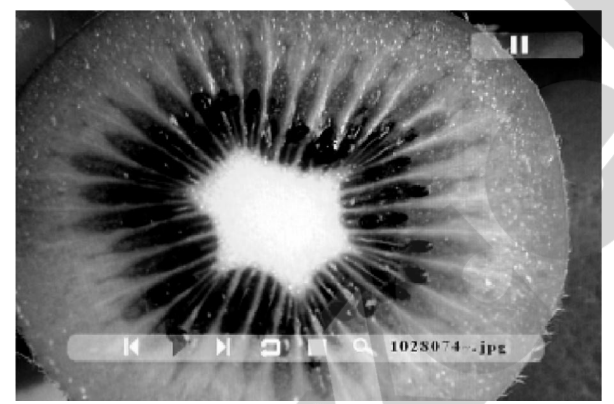

**Přehrávání obrázků a informační lišta:** Pro přehrávání obrázků vyberte pomocí šipek doleva a doprava z menu funkcí ikonu , potvrďte stiskem OK a vyberte obrázek, který si přejete zobrazit.

Poté, co se spustí přehrávání obrázků, stiskněte tlačítko OSD, čímž zobrazíte informační lištu s dalšími funkcemi. Mezi těmi lze přepínat pomocí šipek doleva a doprava. Výběr položky potvrďte stiskem tlačítka ENTER.

· Pozn.: Pokud do 5vteřin po aktivaci informační lišty nestisknete žádné tlačítko, lišta opět zmizí.

### **Popis jednotlivých ikon v informační liště:**

- $\overline{\mathbf{A}}$ Předchozí obrázek
- Spustit / pozastavit prezentaci
- Další obrázek  $\blacktriangleright$ l
- Otočení (o 90° doprava při každém stisku) G
- Stop
- Zvětšení
- · Po zastavení prezentace můžete prohlížet obrázky formou jejich náhledů.
- · Při aktivaci funkce zvětšení zmizí informační lišta a pomocí šipek můžete obrázek posouvat po obrazovce a ovlivnit tak zobrazený výřez.
- · V režimu náhledu je možné zobrazit 15 obrázků (matice 5\*3) najednou.

## **Práce se soubory:**

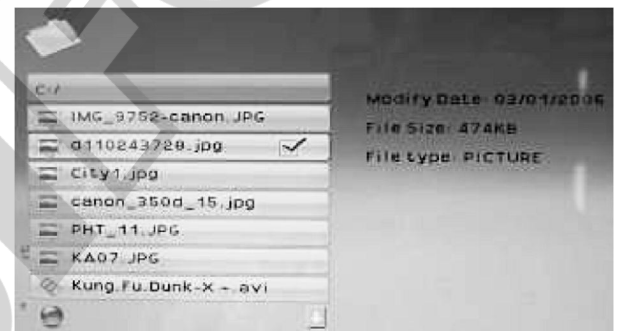

V menu funkcí vyberte pomocí šipek doleva a doprava ikonu se složkou a stiskněte OK. Zobrazí se nabídka souborů – viz obr.

- · Pomocí šipek nahoru a dolů vyberte požadovaný soubor a stiskem šipky doprava jej označte – napravo se objeví symbol zatržení.
- · Po označení všech požadovaných souborů výše uvedeným způsobem zobrazte stiskem tlačítka OSD nabídku funkcí. Pomocí šipek doprava / doleva potom vyberte požadovanou operaci (COPY – kopírovat nebo DELETE – mazání souboru).
- · Volbu potvr te stiskem OK.

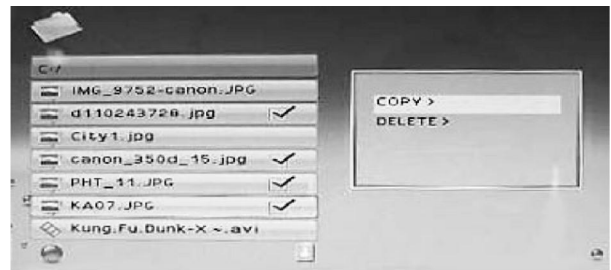

## **Pro kopírování souborů:**

Pokud zvolíte možnost COPY – kopírování souborů, zobrazí se v dalším kroku seznam diskových jednotek:

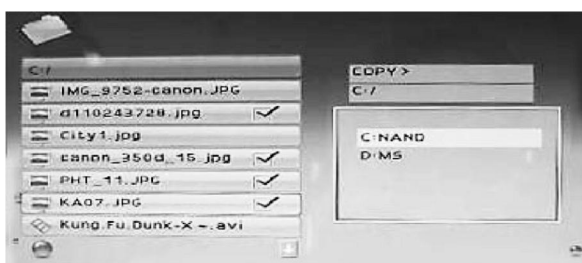

Pomocí šipek nahoru / dolů vyberte jednu z nich a volbu potvrďte stiskem šipky doprava – zobrazí se seznam složek. Stejným způsobem vyberte požadovanou cílovou složku a kopírování zahajte stiskem OK.

## **Nastavení fotorámečku:**

Pomocí šipek doleva / doprava vyberte z menu funkcí položku SETUP (nastavení) a stiskněte OK. Tím vstoupíte do menu nastavení.

- · Pomocí šipek nahoru / dolů vyberte požadovanou položku.
- · Pomocí šipek doleva / doprava vyvoláte možnosti jejího nastavení.

#### Language – jazyk

Slideshow time – interval přepínání obrázku v režimu prezentace Transition effect – přechodové efekty Music repeat mode – režim přehrávání hudby (opakovat vše, opakovat jednu, neopakovat) Movie repeat mode – režim přehrávání videoklipů Display mode – režim zobrazení Auto Play – funkce automatického přehrávání Time – nastavení systémového datumu a času Auto power ON – automatické zapnutí Auto power OFF – automatické vypnutí Color setting – nastavení barev a zobrazení LogoDisplay – zobrazení loga Default – aktivovat tovární nastavení

#### **Vyvolání funkce - Kalendář:**

Pomocí šipek doleva / doprava vyberte z hlavního menu položku CALENDAR a stiskněte OK.

## **Parametry:**

Integrovaná paměť: 1 GB Podpora paměť.karet: SD/MMC/MS Systém souborů: FAT/FAT12/FAT16/FAT32 Obrazovka: cca 50cm (19,7"), 1280x960 – 4:3 Napájení: 100-240V, 50/60Hz – DC 12V/4A

Podporované formáty - obrázky: JPEG Podporované formáty – hudba: MP3 Podporované formáty – videoklipy: MPEG1, MPEG2, MPEG4, MJPEG